# **Visual Web Development**

Terry Marris September 2008

## **4 Numbers Input Output**

We see how a user may enter numbers and how errors such as invalid number format, overflow and division by zero are trapped.

## **4.1 Number Types**

Fundamental Visual Basic number types include:

- Integer: whole numbers such as  $..., -2, -1, 0, 1, 2, 3, ...$
- Double: decimal fraction numbers such as: 3.1416, 57.296, 12.00, -0.01

We can add (+) subtract (-) and multiply (\*) no problem. Division of one integer by another often gives a none-integer result. For example:

 $1/2 = 0.5$ 

But, if we require an integer result after dividing one integer by another, for example:

 $7 \div 3 = 2$  remainder 1 (because  $2 \times 3 + 1 = 7$ )

we use the div and mod operators, \ and Mod respectively. So:

 $7 \times 3$  = 2 remainder is cut off 7 Mod 3 = 1 remainder after integer division

We remember that division by zero is not defined. So both

 $7 \setminus 0$  and 7 Mod 0

have no defined answer; they are indeterminate.

Double stands for double precision floating point and represents real numbers (i.e. those with a decimal point).

## **4.2 Exercise 1**

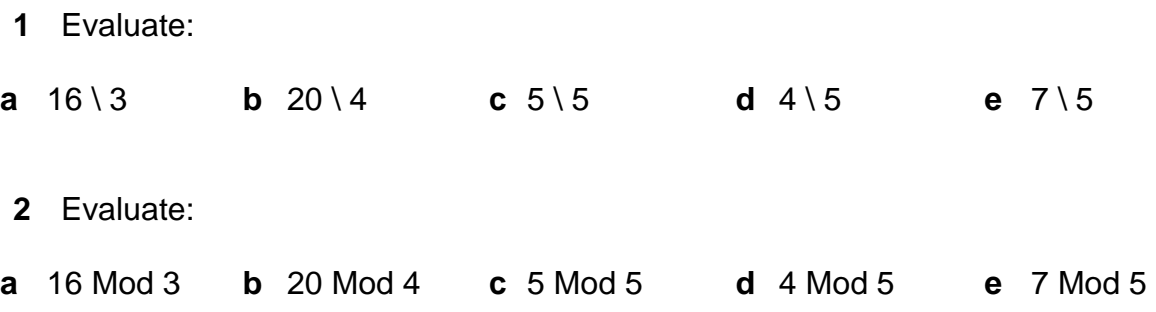

## **4.3 Precedence**

Precedence is the order in which operations are carried out. In Arithmetic:

brackets first; they have the highest priority

then  $^*$ ,  $/$ ,  $\lambda$  and Mod

then + and - last, both have the lowest priority

For example:

 $(40 - 32) * 5 \ 9 = 8 * 5 \ 9$  [brackets first]  $= 40 \vee 9$  [multiply] = 4 integer division]

#### **4.4 Exercise 2**

**1** Evaluate

**a**  $5 + 7 * 9$  **b**  $(5 + 7) * 9$  **c**  $5 \{9 * (212 - 32)$ 

**d** 5.0 / 9.0 \* (212.0 - 32.0)

## **4.5 Gear Ratios**

Many of us have ridden bicycles with gears. The gear ratio of a particular combination of wheel size, front chain wheel and rear sprocket is given by:

gearRatio = wheelDiameter x chainWheel / rearSprocket

For example, if

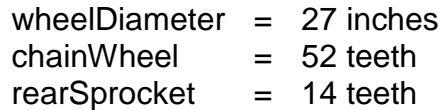

then

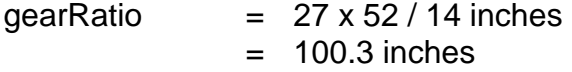

The lower the ratio, the easier it is to pedal, especially useful for getting you up hills.

Typical wheel diameters are 27, 26 and 24 inches. Typical chain wheel sizes are between 52 and 22 teeth. Typical sprocket sizes are between 13 and 34 teeth.

## **4.6 Use Case**

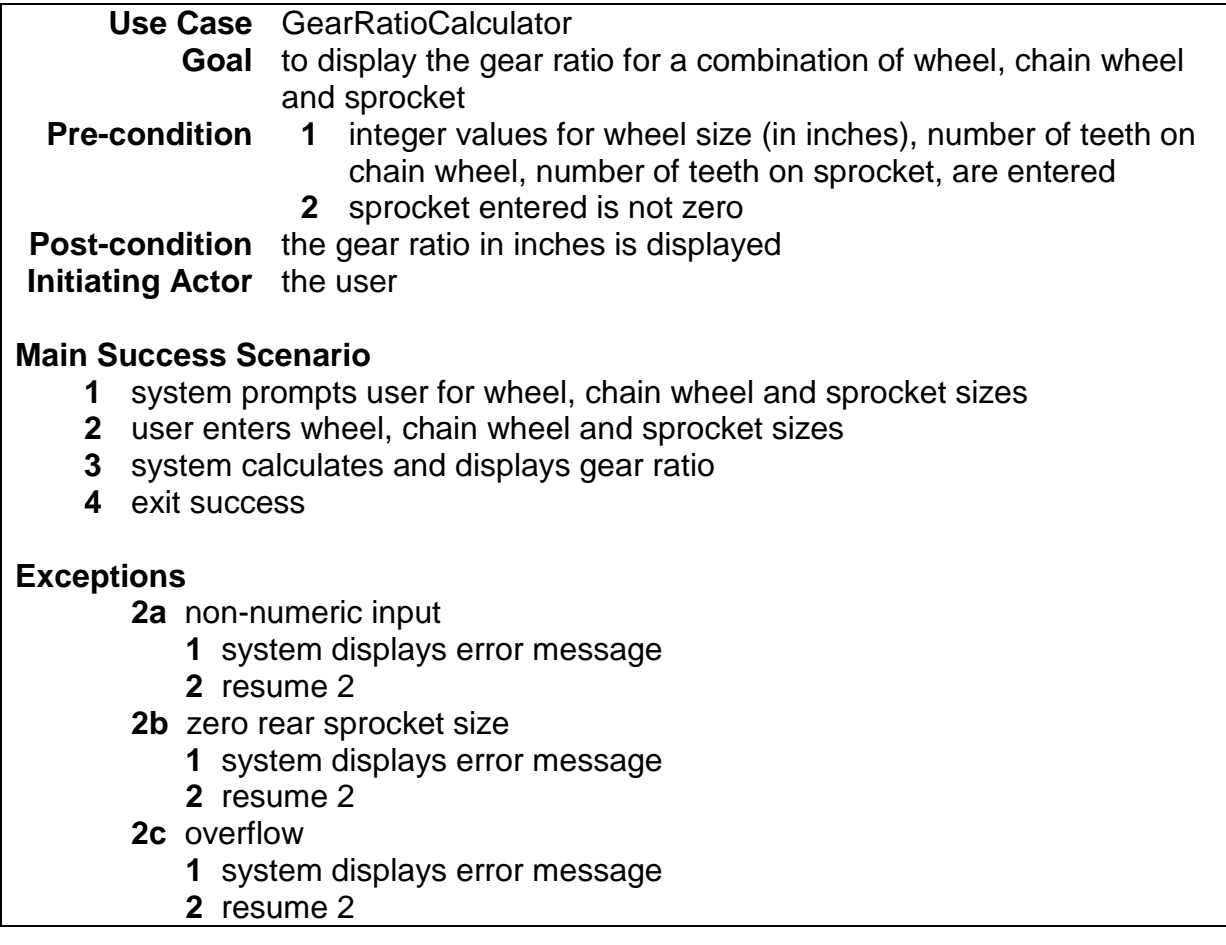

Non-numeric input occurs when, for example, the user does not enter digits where digits are expected. For example, they might enter the letter capital I for the digit 1, or a space between 2 and 7 when they intended 27.

Since division by zero is not defined it is up to us programmers to warn users if they try to divide by zero.

A computer's memory is finite, and so is the size of numbers it can store. Overflow occurs if either the number entered, or the result of a calculation, is too large to be stored.

## **4.7 User Interface**

The user interface is shown below.

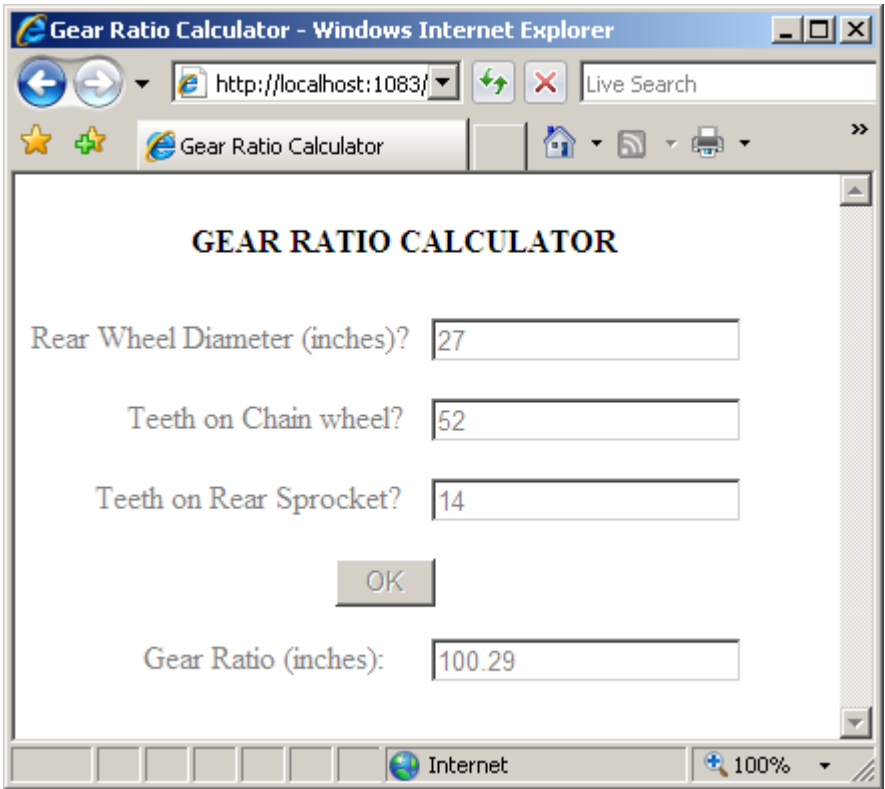

**Fig 4.1** The normal, straightforward, successful case

User enters the rear wheel diameter, the number of teeth on the chainwheel and on the rear sprocket, and presses OK. The computer responds by displaying the gear ratio.

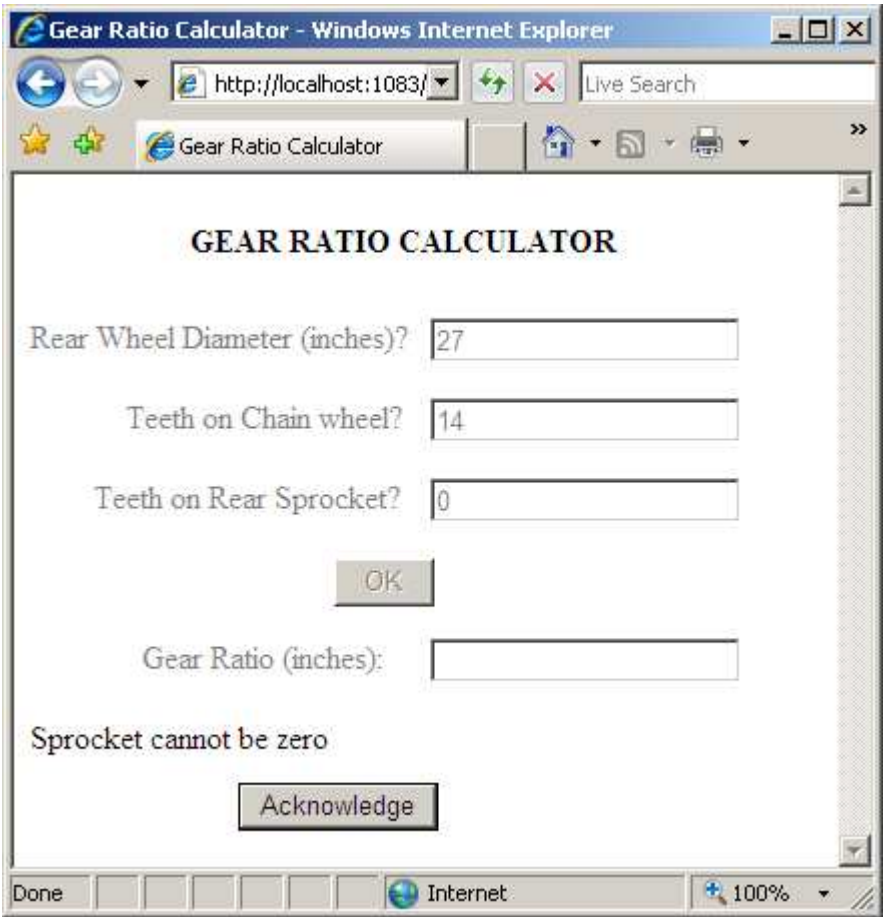

**Fig 4.2** Cannot divide by zero

User enters zero for teeth on rear sprocket; the computer responds with the error message: Sprocket cannot be zero.

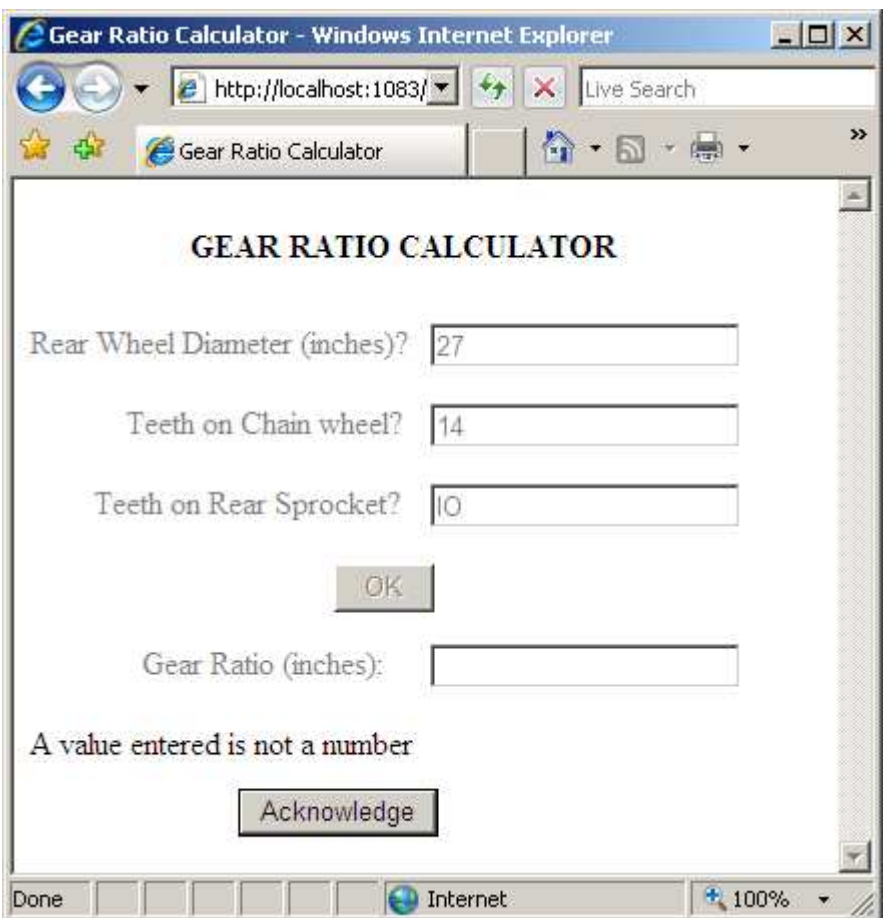

**Fig 4.3** IO is not a number (but 10 is)

User enters the letters IO, computer responds with the error message: A value entered is not a number.

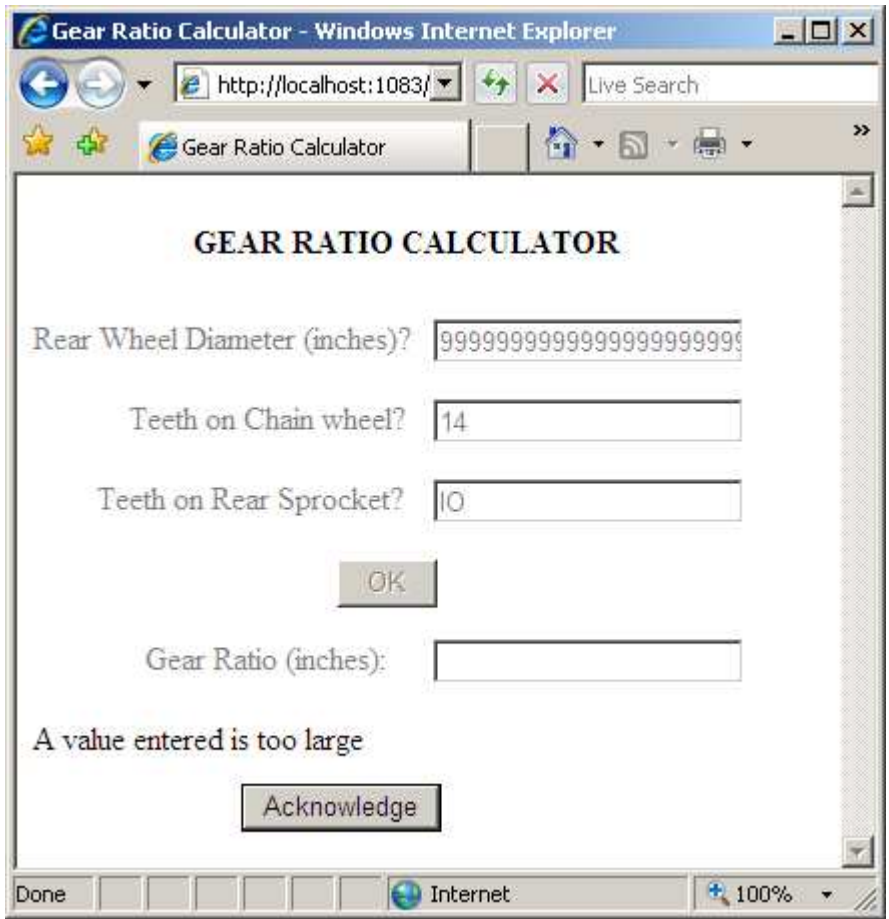

**Fig 4.4** 9999999999999999999999999 is too large a number

User enters a ridiculously large number, the computer responds with an error message.

# **4.8 Properties and Values**

We create the user interface and provide property values as shown below.

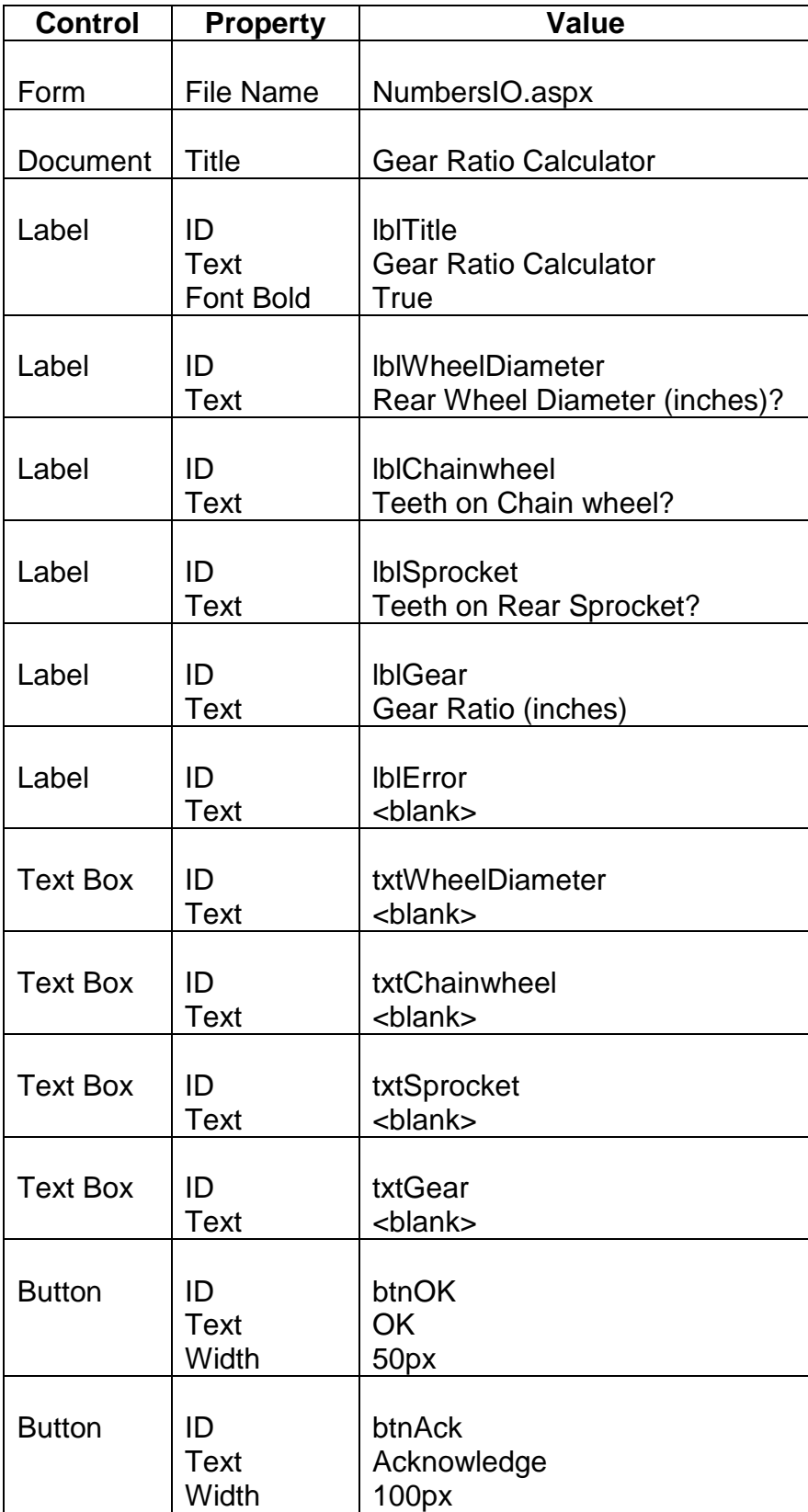

#### **4.9 Parameters and Arguments**

The procedures to enable and disable input and output, and to show the hide and show the error interface, are straightforward.

```
 Sub EnableInput() 
     lblWheelDiameter.Enabled = True 
     txtWheelDiameter.Enabled = True 
     lblChainwheel.Enabled = True 
     txtChainwheel.Enabled = True 
     lblSprocket.Enabled = True 
     txtSprocket.Enabled = True 
     btnOK.Enabled = True 
 End Sub 
 Sub DisableInput() 
     lblWheelDiameter.Enabled = False 
     txtWheelDiameter.Enabled = False 
     lblChainwheel.Enabled = False 
     txtChainwheel.Enabled = False 
     lblSprocket.Enabled = False 
     txtSprocket.Enabled = False 
     btnOK.Enabled = False 
 End Sub 
 Sub EnableOutput() 
     lblGear.Enabled = True 
     txtGear.Enabled = True 
 End Sub 
 Sub DisableOutput() 
     lblGear.Enabled = False 
     txtGear.Enabled = False 
 End Sub 
 Sub ShowError() 
     lblError.Visible = True 
     btnAck.Visible = True 
 End Sub 
 Sub HideError() 
     lblError.Visible = False 
     btnAck.Visible = False 
 End Sub
```
The ProcessError procedure receives an error message to be displayed; this message is identified by ByVal errorMessage As String.

ByVal errorMessage As String is known as a parameter.

```
 Sub ProcessError(ByVal errorMessage As String) 
     DisableInput() 
     DisableOutput() 
     ShowError() 
     lblError.Text = errorMessage 
     btnAck.Focus() 
 End Sub
```
To use the ProcessError procedure, we provide its name along with an error message such as "Sprocket cannot be zero".

```
If intSprocket = 0 Then 
    ProcessError("Sprocket cannot be zero") 
 End If
```
The error message, "Sprocket cannot be zero" is passed to errorMessage.

 "Sprocket cannot be zero" is known as an argument. Arguments are passed to parameters for processing.

The argument-parameter pair is the mechanism by which data is passed into procedures.

## **4.10 Try .. Catch ...**

Try ... Catch is the Visual Basic mechanism for trapping (some) run-time errors. For example:

```
Try 
   intWheelDiameter = Convert.ToInt32(txtWheelDiameter.Text) 
   ... 
   ... 
   ...
 Catch ex As FormatException 
  ProcessError("A value entered is not a number") 
 End Try
```
Here, we try to convert the text input into an integer. If the (idiot) user enters nonnumeric data, the error is trapped as a FormatException and we then say: go and process the error.

## **4.11 Converting Text to Numbers**

There are various methods of converting text input to integer; one is the Convert.ToInt32() method. This method allows us to use the Try ... Catch mechanism.

The Convert.toDouble() method converts text input to values of type double.

## **4.12 Declaring Variables**

A variable is a location in memory. It has a name, a type and a value.

```
 Dim intWheelDiameter As Integer = 0
```
A declaration, as shown above, introduces the properties of a variable and VB reserves a place in memory for it.

## **4.13 Formatting Double Output**

If the output is something like 23.65841 we might like to format it to 2 decimal places. This is what

```
txtGear.Text = String.Format("{0:F}", dblGear)
```
does. "{0:F}" is an example of a format string.

## **4.14 The Code**

The entire code is shown below.

```
Partial Class _Default 
     Inherits System.Web.UI.Page 
     Sub EnableInput() 
          lblWheelDiameter.Enabled = True 
          txtWheelDiameter.Enabled = True 
          lblChainwheel.Enabled = True 
          txtChainwheel.Enabled = True 
          lblSprocket.Enabled = True 
          txtSprocket.Enabled = True 
          btnOK.Enabled = True 
     End Sub 
     Sub DisableInput() 
          lblWheelDiameter.Enabled = False 
          txtWheelDiameter.Enabled = False 
          lblChainwheel.Enabled = False 
          txtChainwheel.Enabled = False 
          lblSprocket.Enabled = False 
          txtSprocket.Enabled = False 
         btnOK.Enabled = False 
     End Sub 
     Sub EnableOutput() 
         lblGear.Enabled = True 
          txtGear.Enabled = True 
     End Sub 
     Sub DisableOutput() 
          lblGear.Enabled = False 
          txtGear.Enabled = False 
     End Sub 
     Sub ShowError() 
         lblError.Visible = True 
         btnAck.Visible = True 
     End Sub 
     Sub HideError() 
          lblError.Visible = False 
         btnAck.Visible = False 
     End Sub 
     Sub ProcessError(ByVal errorMessage As String) 
         DisableInput() 
         DisableOutput() 
         ShowError() 
          lblError.Text = errorMessage 
         btnAck.Focus() 
     End Sub 
                                                The procedures to enable and 
                                                disable the input and output are 
                                                straightforward 
                                                The procedures to hide and show 
                                                the error interface are also 
                                                straighforward. 
                                                ProcessError receives a String 
                                                value as a parameter and assigns 
                                                it to lblError.Text as well as calling 
                                                upon other procedures to perform 
                                                their tasks.
```

```
 Protected Sub Page_Load(ByVal sender As Object, ByVal e As
System.EventArgs) Handles Me.Load 
         EnableInput() 
         DisableOutput() 
         HideError() 
         txtWheelDiameter.Focus() 
     End Sub 
                                             On start up we enable the input, 
                                             disable the output and hide the error 
                                             mechanism on the screen
```
Most of the action occurs when the OK button is clicked

```
 Protected Sub btnOK_Click(ByVal sender As Object, ByVal e As
System.EventArgs) Handles btnOK.Click 
Dim intWheelDiameter As Integer = 0 We declare variables, give them
 Dim intChainwheel As Integer = 0 
 Dim intSprocket As Integer = 0 
 Dim dblGear As Double = 0.0 
         Try 
             intWheelDiameter = Convert.ToInt32(txtWheelDiameter.Text) 
             intChainwheel = Convert.ToInt32(txtChainwheel.Text) 
             intSprocket = Convert.ToInt32(txtSprocket.Text) 
             If intSprocket = 0 Then 
                 Throw New ApplicationException() 
             End If 
             dblGear = intWheelDiameter * intChainwheel / intSprocket 
            txtGear.Text = String.Format("{0:F}", dblGear) DisableInput() 
             DisableOutput() 
         Catch ex As ApplicationException 
             ProcessError("Sprocket cannot be zero") 
         Catch ex As OverflowException 
             ProcessError("A value entered is too large") 
         Catch ex As FormatException 
             ProcessError("A value entered is not a number") 
         End Try 
     End Sub 
     Protected Sub btnAck_Click(ByVal sender As Object, ByVal e As
System.EventArgs) Handles btnAck.Click 
         HideError() 
         EnableInput() 
         txtWheelDiameter.Focus() 
     End Sub 
End Class 
                                                               The non-error 
                                                               case 
                                               their initial values, and convert 
                                               the text input to integer values 
                                                               An error case
                                                             Dealing with the 
                                                            error cases 
                                                When the Acknowledge button is 
                                                clicked we set the screen up for 
                                                input
```
## **4.15 Exercise 3**

- **1.** Try out the program, shown above, that prompts the user to enter the rear wheel size, and the number of teeth on a chainwheel and rear sprocket, and outputs the gear ratio in inches.
- **2.** Enhance the error case management for the gear calculator program shown above. It is an error if:
	- **a.** the wheel size is less than 24 or more than 27
	- **b.** the chainwheel size is less than16 or more than 56
	- **c.** the sprocket size is less than 12 or more than 34
- **3.** Write a program that converts degrees Celsius into degrees Fahrenheit. You might like to use the fact that

degreesCelsius = (degreesFarenheit - 32) \* 5 / 9

and  $32^{\circ}F = 0^{\circ}C$  and  $212^{\circ}F = 100^{\circ}C$ 

**4.** Write a program that displays the real roots of a quadratic equation. You might like to use the fact that if

> $ax^2 + bx + c = 0$  then  $x = -b \pm \sqrt{b^2 - 4ac}$ 2a